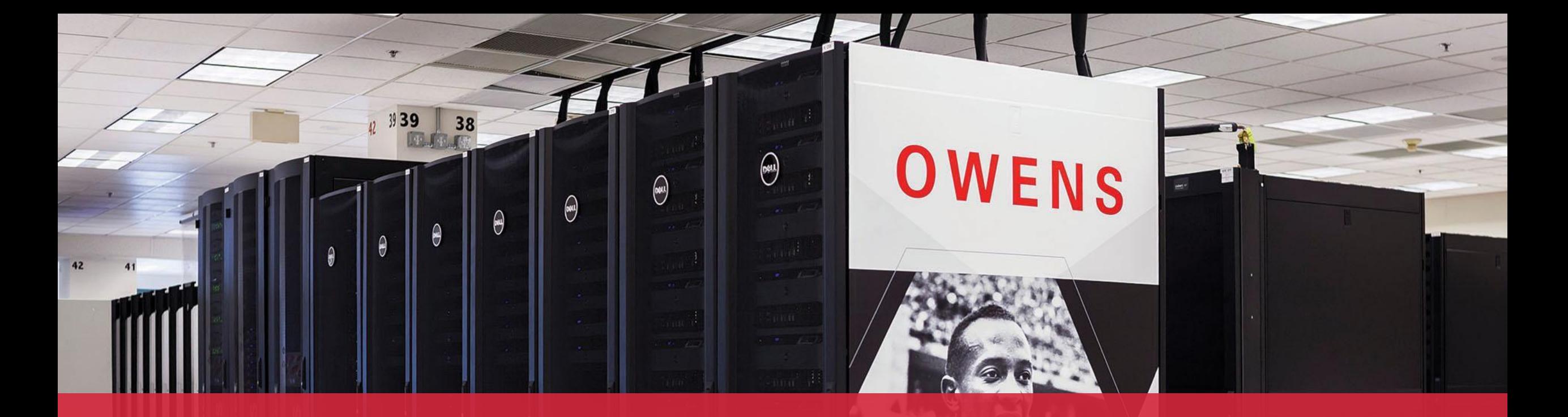

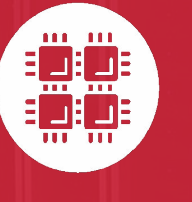

#### **Ohio Supercomputer Center**

An OH·TECH Consortium Member

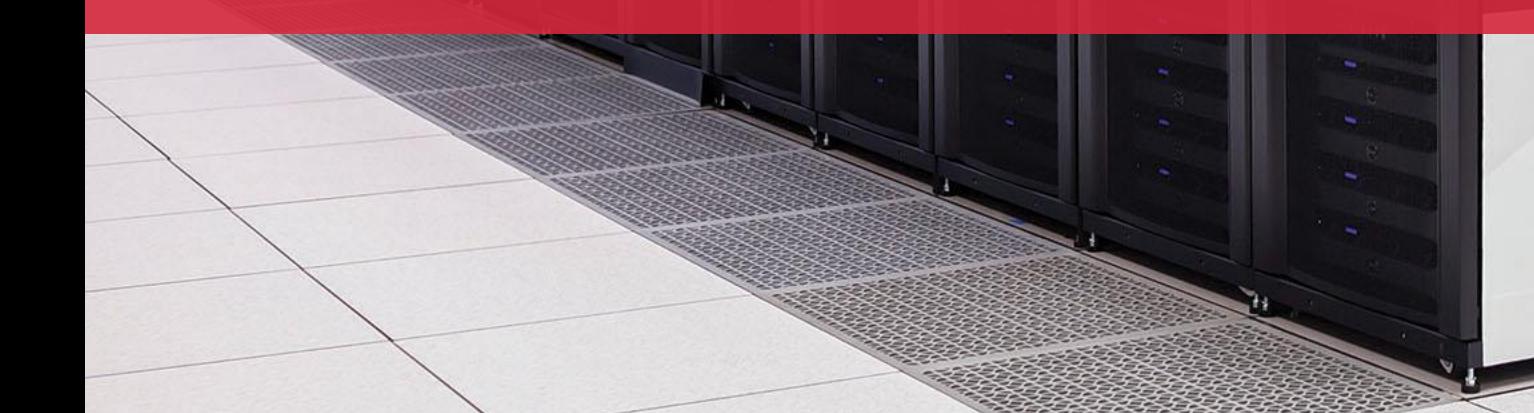

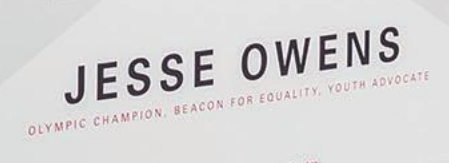

 $\bigoplus$  Ohio Sup

# **Containers**

<https://bit.ly/2DkV9Uz>

Breakout Session

Statewide Users Group Conference

April 18, 2019

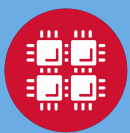

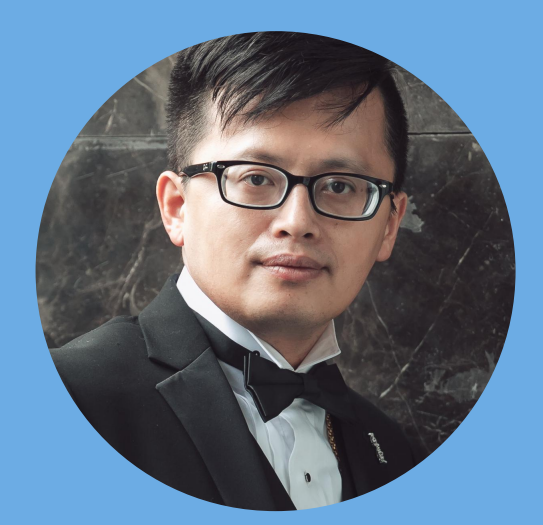

## **Zhi-Qiang (Wesley) You**

Scientific Applications Engineer for OSC

#### **● I am not a container expert**

- Joined Scientific Application Group @ OSC in August 2018
- Previously worked as Research Scientist  $@$  Q-Chem, Inc.

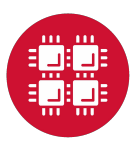

# **A Overview of Today's Breakout**

- What are containers?
- Using Singularity

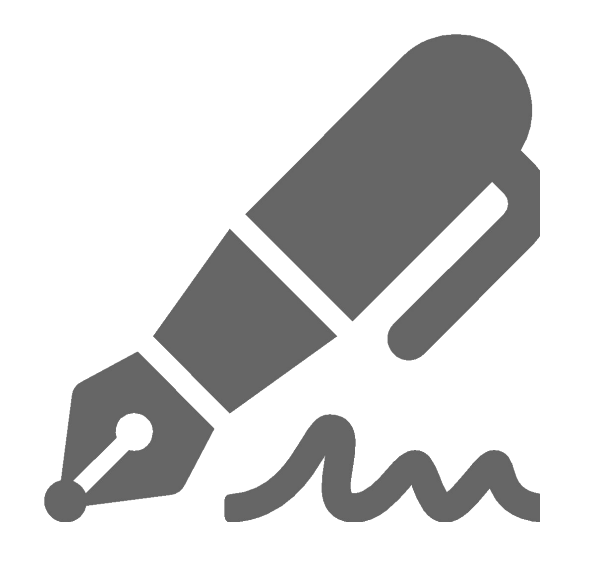

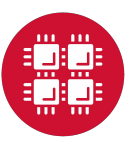

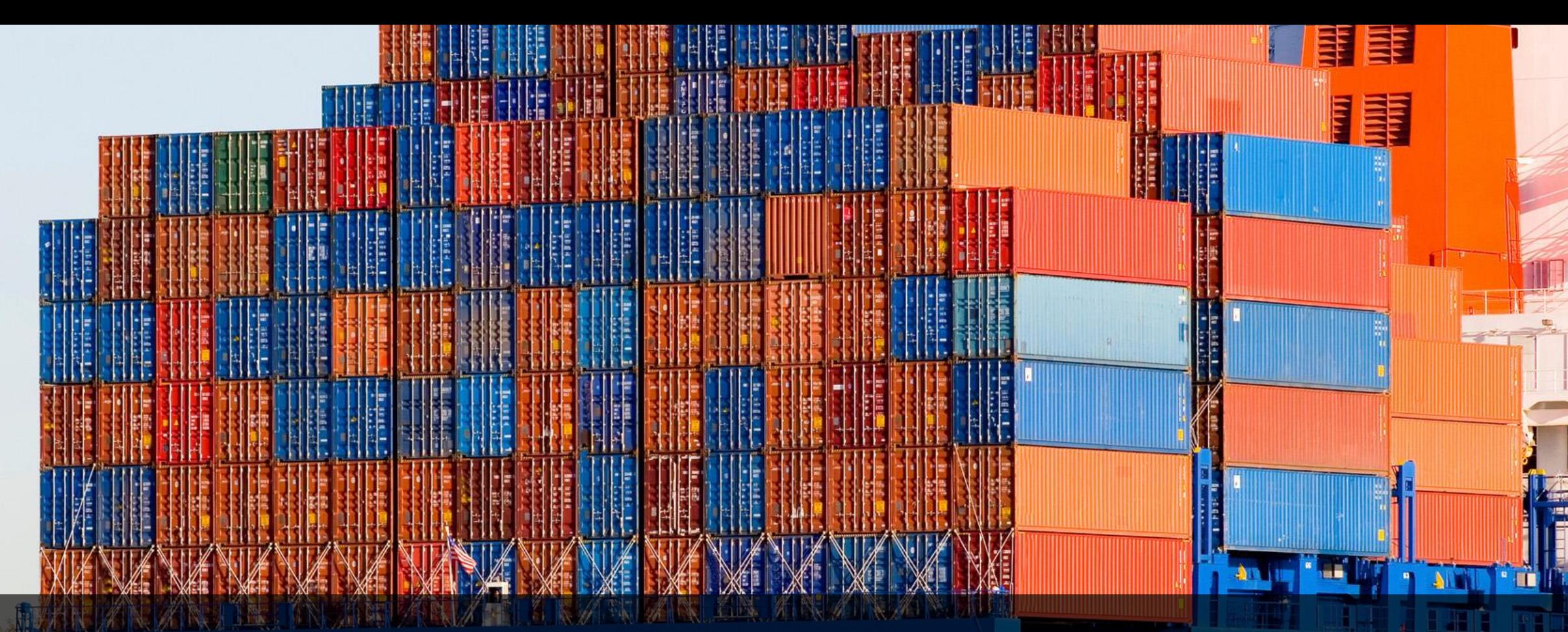

5

 $\left(\frac{1}{2}\sum_{i=1}^{n}\left|\frac{1}{2}\sum_{i=1}^{n}f(x_{i})\right|\right)$ 

**JAP TOULD** 

# **What are containers**

**Participal** 

**NOTE:** 

#### **Virtualization**

- A virtualization solution which can provide dense, scalable, and secure user environments
- Two major classes: container-based virtualization and hypervisor-based virtualization (virtual machine)

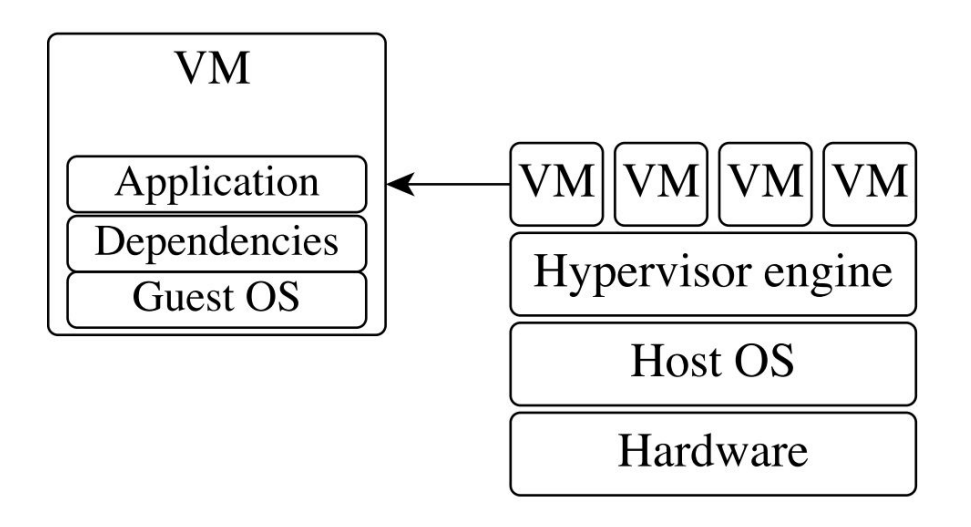

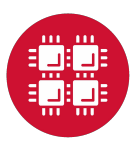

6

#### **Containers**

• Container-based virtualization is a lightweight virtualization approach using the host kernel (operating-system) to run multiple virtual environments.

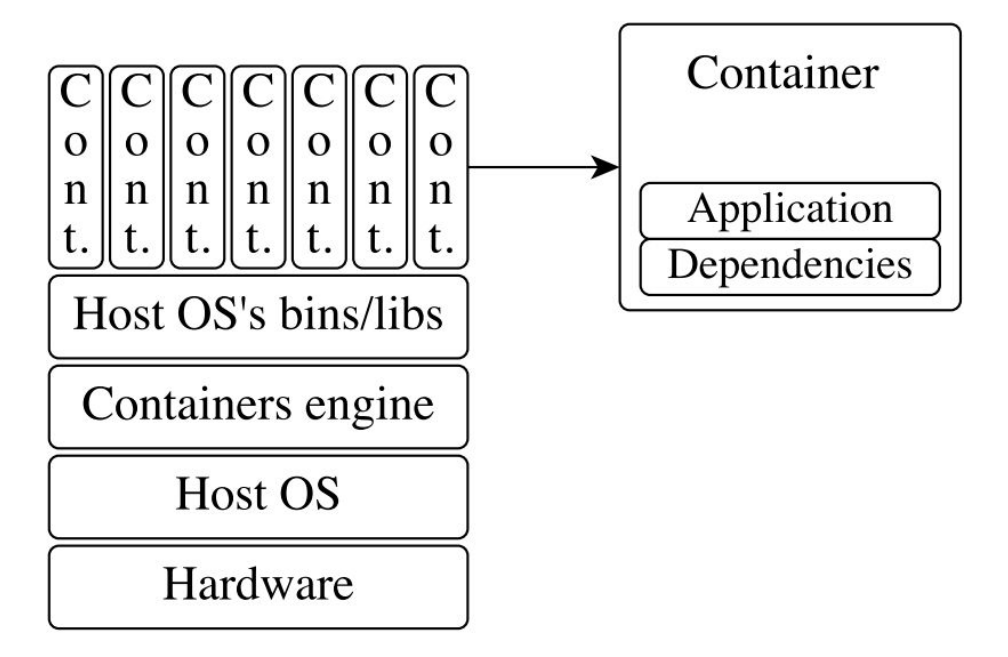

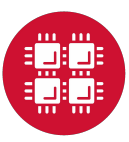

7

#### **Containers**

- Containers are instances or standard Linux processes launched from **container images** via **container engine**
- A container image is a series of data layers on top of a base image

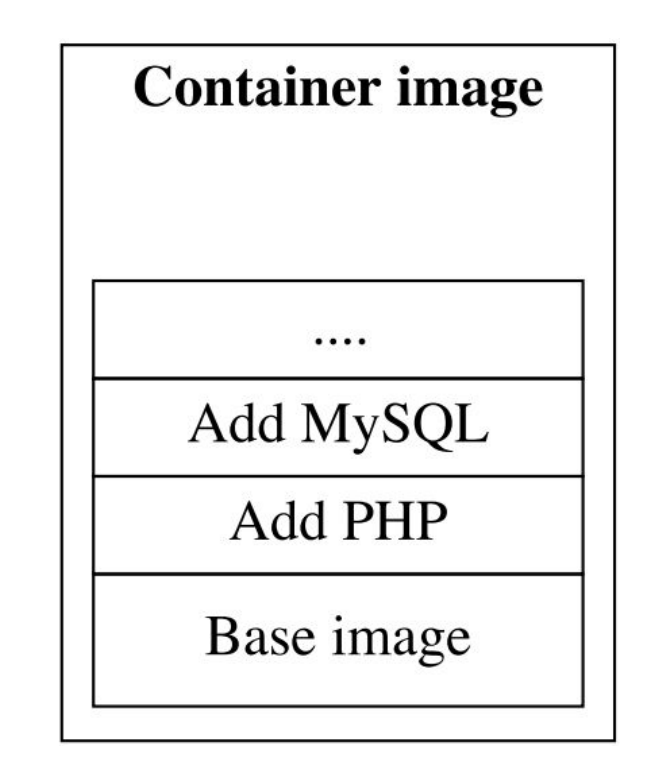

[https://www.researchgate.net/publication/270906436\\_Analysis\\_of\\_Docker\\_Security](https://www.researchgate.net/publication/270906436_Analysis_of_Docker_Security)

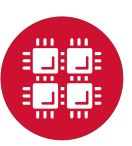

#### **Advantages of Containers**

- **Performance**: Near-native application performance
- **Freedom**: Bring your own software environment
- **Reproducibility**: Package complex software applications into easy to manage, verifiable software units
- **Compatibility**: Built on open standards available in all major Linux distributions
- **Portability**: Build once, run (almost) anywhere

<https://www.sdsc.edu/assets/docs/events/introduction-to-singularity.pdf>

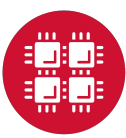

#### **Limitations of Containers**

- **Architecture-dependent**: Always limited by CPU architecture (x86 64, ARM) and binary format (ELF)
- **Portability**: Requires glibc and kernel compatibility between host and container; also requires any other kernel-user space API compatibility (e.g., OFED/IB, NVIDIA/GPUs)
- **Filesystem isolation**: filesystem paths are (mostly) different when viewed inside and outside container

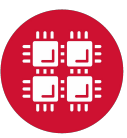

#### **Containers for Research Computing**

- Effective at distributing applications and their dependencies
- **Docker** is common container engine in use today; commonly used to containerize enterprise applications on cloud services
- **Singularity** is an emerging leader in research computing containers, and has a different approach to *security model* from Docker

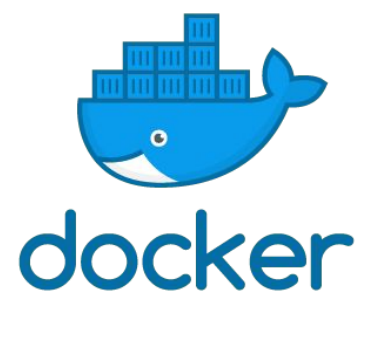

<https://www.docker.com>

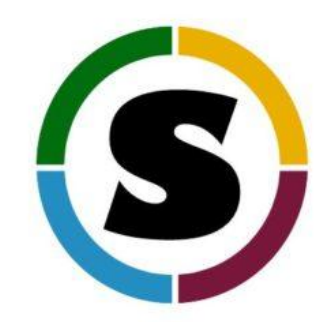

[https://www.sylabs.io](https://www.sylabs.io/)

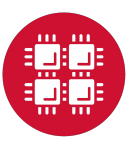

### **Singularity for HPC**

- "Untrusted users can run untrusted containers safely"
- Singularity's design forces a user to have the same UID and GID context inside and outside of the container
- Singularity mounts the container file system with the nosuid flag
- Supports HPC hardware: Infiniband, GPUs
- Supports HPC applications: MPI

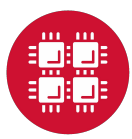

#### **Docker for HPC**

- **Shifter** at NERSC allows an HPC system to efficiently and safely allow end-users to run a docker image
- In late 2018, Docker v19.03 emerged with support for Docker daemon running as a non-root user
- Charliecloud?

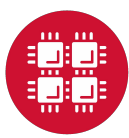

#### **Container Workshop**

- 5/14 1-4pm @ BALE theater
- Container overview
- Build your own software environments
- Reproducible data and publication

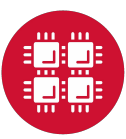

#### **Using Singularity**

te in

**FRIS** 

45

15

11 H

- 5

14

#### **Common Singularity Use Cases**

- Running applications that require newer system libraries or have specific OS requirements
- Running applications that have complicated dependencies
- Running pre-built container images

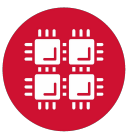

#### **Download Pre-built Images**

- Docker
	- [Docker Hub](https://hub.docker.com/)
	- [BioContainer](https://hub.docker.com/u/biocontainers): Bioinformatics containers

singularity pull docker://ubuntu:18.04

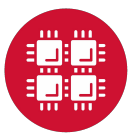

#### **Download Images**

- Singularity
	- [Stanford University Singularity Hub:](https://singularity-hub.org/) Singularity 2.5
	- [Sylabs Container Library](https://cloud.sylabs.io/library): Singularity 3.x only; support container search, signing and validation via Singularity client

```
# Singularity Hub
singularity pull shub://vsoch/hello-world
```

```
# Container Library
singularity search lolcow
singularity pull library://sylabsed/examples/lolcow
```
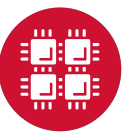

#### **Manage Images**

- Singularity container image is a **single image file**
	- $\cdot$  The default file name is "application tag.sif"
	- If the image file is large and you need to run it multiple times, keep it on /fs/scratch or /fs/project or copy it to \$TMPDIR

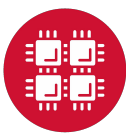

#### **Manage Images**

• **Cache folders**: make downloading images for build and pull faster and less redundant

```
-- using cache command
$ singularity cache list -a
-- the default cache is in your home directory
$ ls ~/.singularity/cache/*
-- clean cached images
$ singularity cache clean -a
```
#PBS -l nodes=1:ppn=1 cd \$TMPDIR singularity pull library://sylabsed/examples/lolcow (**what if the image from source is modified: singularity checks sha256 checksum**)

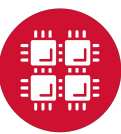

#### **Inspect Images**

• View the labels within your container

```
$singularity inspect lolcow_latest.sif 
{
    "org.label-schema.build-date": "Tuesday_5_March_2019_7:55:21_-05",
     "org.label-schema.schema-version": "1.0",
    "org.label-schema.usage.singularity.deffile.bootstrap": "library",
     "org.label-schema.usage.singularity.deffile.from": "ubuntu:latest",
     "org.label-schema.usage.singularity.version": "3.1.0-rc4"
}
```
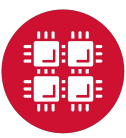

#### **Interact with Images**

• The **shell** command allows you to spawn a new shell within your container

\$singularity shell lolcow\_latest.sif

Singularity lolcow\_latest.sif:~> cat /etc/os-release Singularity lolcow\_latest.sif:~> ls /fs Singularity lolcow\_latest.sif:~> ls -d \$TMPDIR

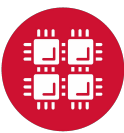

#### **Interact with Images**

• The **exec** command allows you to execute a arbitrary command inside/outside a container

```
$ singularity exec lolcow_latest.sif cowsay moo
\overline{\phantom{a}}\langle moo \rangle -----
             \Lambda \Lambda(oo)\)\ \vee\ \vee||----w ||
 || ||
```
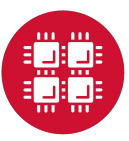

#### **Interact with Images**

• The **run** command allows you to run a container as an application through runscripts within the container

\$ singularity run lolcow\_latest.sif

\$ ./lolcow\_latest.sif

• The **inspect** command with the flag **--runscript** or **-r** will show you the runscript

\$ singularity inspect -r lolcow\_latest.sif

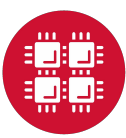

#### **Interact with Images (cont.)**

#!/bin/sh

fortune | cowsay | lolcat

-- shell equivalent \$ singularity shell lolcow\_latest.sif Singularity lolcow\_latest.sif:~> fortune | cowsay | lolcat

-- exec equivalent \$ singularity exec lolcow\_latest.sif sh -c 'fortune | cowsay | lolcat'

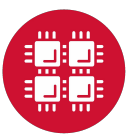

#### **User-defined Bind Paths**

• When Singularity 'swaps' the host operating system for the one inside your container, the host file systems becomes inaccessible except for the system default bind points e.g. \$HOME, tmp

```
$ singularity pull library://zqyou/default/sug_bind_example
$ ./sug_bind_example_latest.sif
tee: /tmp2/sug_bind_example: No such file or directory
Hello Word 27405
```

```
$ mkdir -p $HOME/tmp
$ singularity --bind $HOME/tmp:/tmp2 sug_bind_example_latest.sif
Hello Word 27631
```

```
$ cat $HOME/tmp/sug_bind_example
Hello Word 27631
```
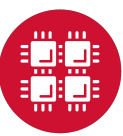

#### **MPI-based Singularity Containers**

- Use same Message Passing Interface (MPI) distribution and version within container as would be used outside the container
- If using Infiniband (IB), install same OFED drivers and libraries inside the container as used on underlying HPC hardware

<https://www.sdsc.edu/assets/docs/events/introduction-to-singularity.pdf>

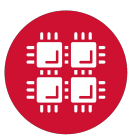

#### **MPI Development Example**

• Code development with openmpi-2.1.6 on CentOS 7

```
BootStrap: library
From: centos:7
%post
     yum groupinstall -y "Development Tools"
     yum install -y wget
     wget https://www.open-mpi.org/software/ompi/v2.1/downloads/openmpi-2.1.6.tar.bz2
     tar xf openmpi-2.1.6.tar.bz2
     cd openmpi-2.1.6
     ./configure --prefix=/usr/local (change path in build time? use SINGULARITYENV_XXX)
     make
     make install
     make clean
     /usr/local/bin/mpicc examples/ring_c.c -o ring
     cp ./ring /usr/bin/ring
```

```
%runscript
     exec /usr/bin/ring
```
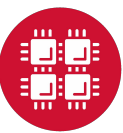

#### **MPI Development Example**

• Run the MPI program within the container by calling the 'mpiexec' on the host

```
$ singularity pull library://zqyou/default/sug_openmpi_ring
$ module load openmpi/2.1.6
$ mpiexec -np 2 ./sug_openmpi_ring_latest.sif
Process 0 sending 10 to 1, tag 201 (2 processes in ring)
Process 0 sent to 1
Process 0 decremented value: 9
...
Process 0 exiting
Process 1 exiting
```
<https://singularity.lbl.gov/faq#why-do-we-call-mpirun-from-outside-the-container-rather-than-inside>

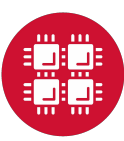

#### **GPU Computing**

• In Singularity v3.0+ the --nv option will look for NVIDIA libraries on the host system and automatically bind mount them to the container so that GPUs work seamlessly.

\$ module load cuda \$ singularity exec --nv tensorflow-gpu.sif python mnist\_deep.py

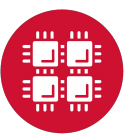

#### **Code Development w/o Write Permission**

• C++17 sample code

```
#include <iostream>
#include <vector>
#include <algorithm>
#include <random>
int main()
\{std::vector<sub>1</sub>, 2, 3, 4, 5, 6, 7, 8, 9, 10std::vector<int> b(5);
     std::sample(a.begin(), a.end(),
                 b.begin(), b.size(),
                 std::mt19937{std::random_device{}()});
     std::cout << "Support C++17: " << b.at(2) << std::endl;
     return 0;
}
```
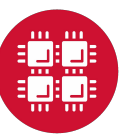

#### **Code Development w/o Write Permission**

• Compile and run the sample with  $q++$  support  $C++17$ 

```
$ singularity pull docker://gcc:7.3
$ singularity exec ./gcc_7.3.sif g++ -std=c++17 cxx17_sample.C
$ module load gnu/4.8.5
$ ./a.out
./a.out: /lib64/libstdc++.so.6: version `GLIBCXX_3.4.21' not found (required by 
. /a.out)./a.out: /lib64/libstdc++.so.6: version `GLIBCXX_3.4.20' not found (required by 
./a.out)
$ singularity exec ./gcc_7.3.sif ./a.out
Support C++17: 7
```
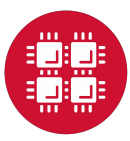

# **Question?**

• OSC Help

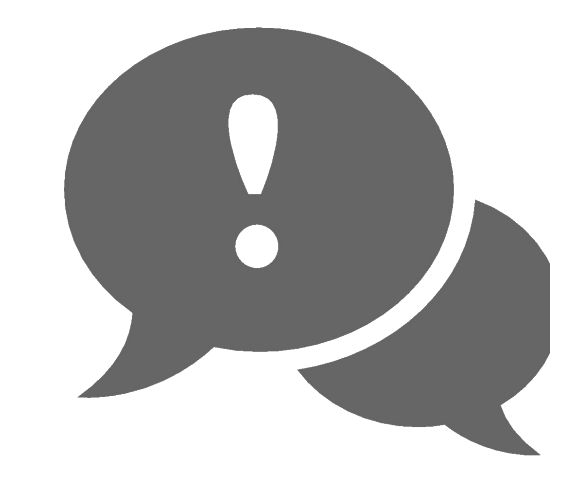

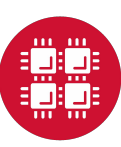

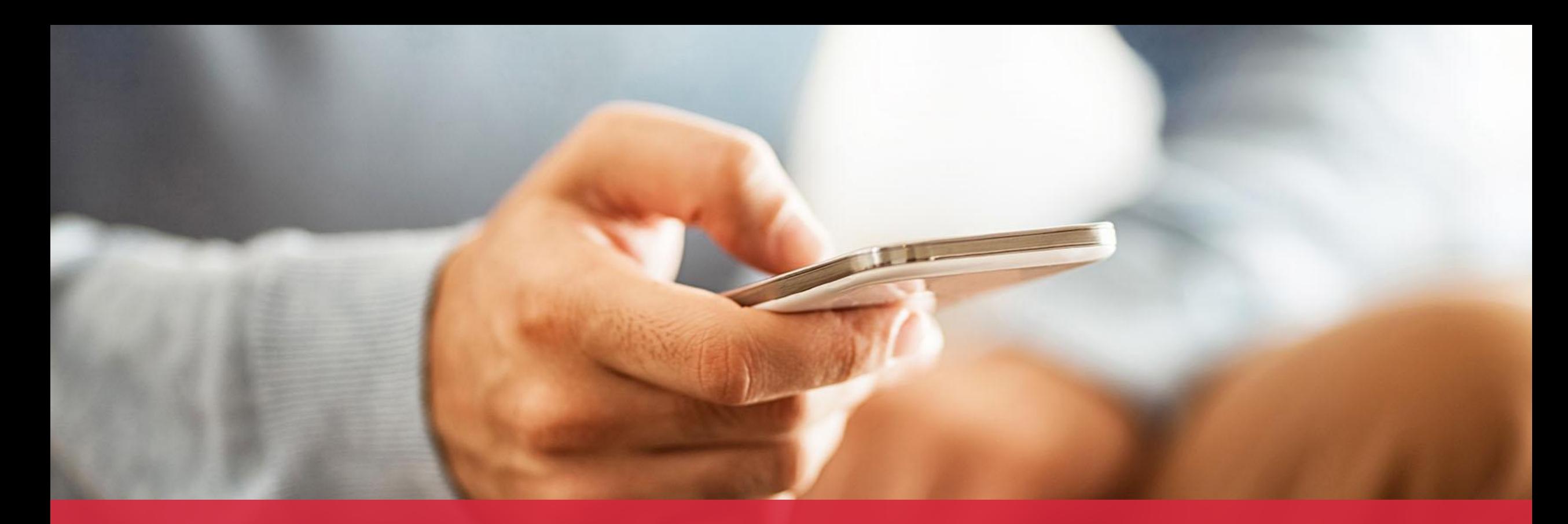

#### **OH·TECH**

**Ohio Technology Consortium** A Division of the Ohio Department of Higher Education

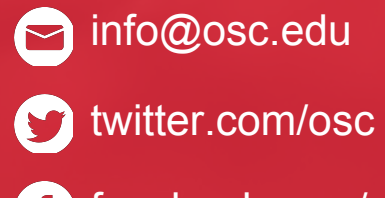

facebook.com/ohiosupercom G putercenter

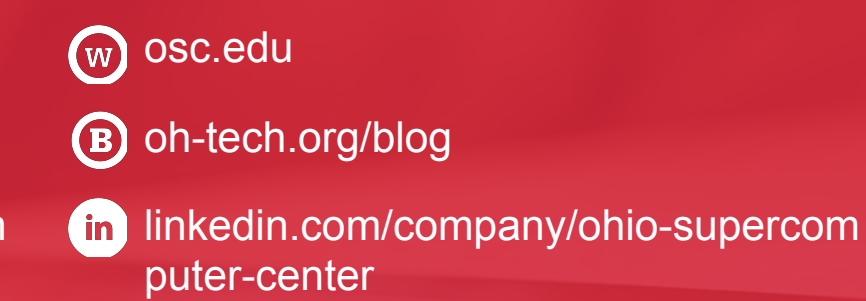